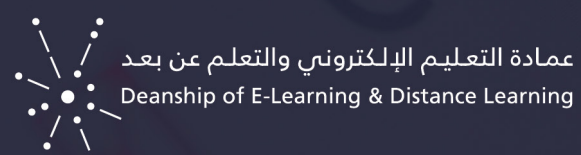

## الدليل الإرشادي لنشر الاختبار

## نشر االختبار:

- لنشر االختبار اتجه إلى صفحة التقييمات من القائمة الجانبية للمقرر.
	- ثم من قائمة التقييمات اختر اختبار.

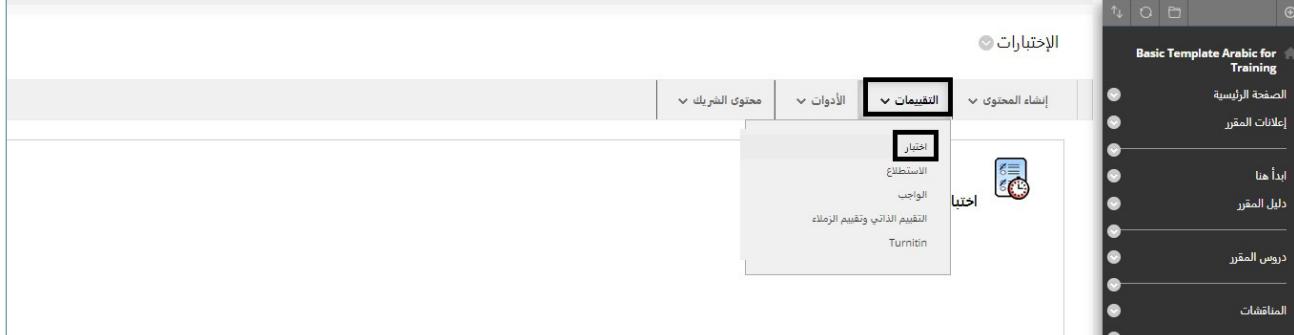

 ثم اختر االختبار من "إضافة اختبار موجود".

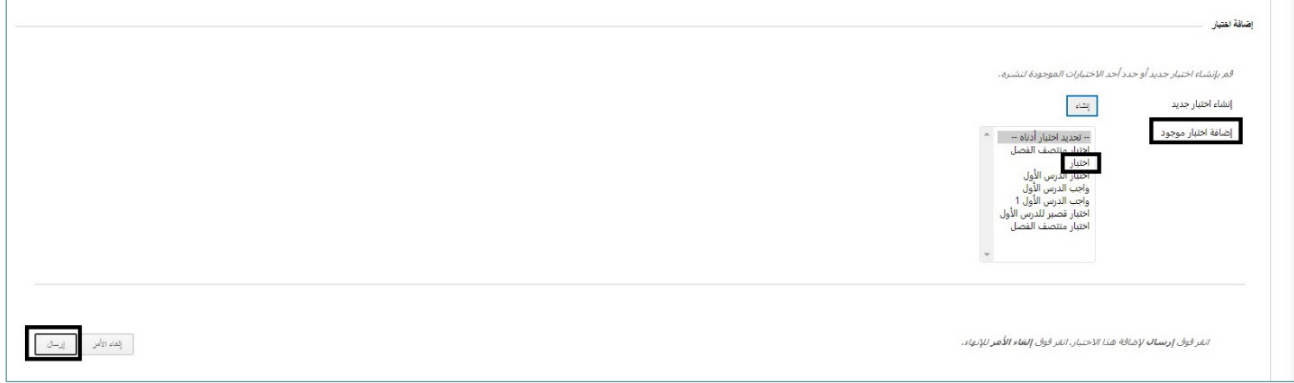

- ثم اضغط ارسال
- ُ سـيضاف االختبـار لصفحـة التقييمـات إال أنـه سـيكون مخفيـا عـن الطـاب ويمكـن إتاحتـه بالضغـط علـى السـهم المجـاور لـه واختيـار "تحريـر خيـارات االختبـار".

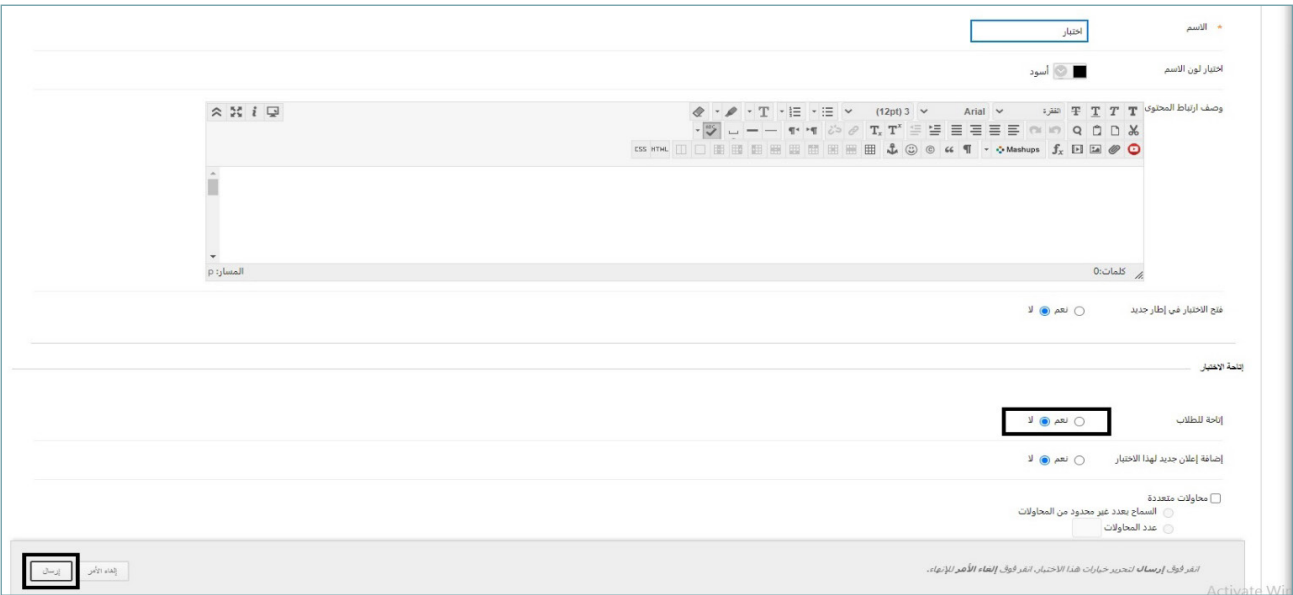

 من صفحة تحرير خيارات االختبار اختر "نعم" من أمام إتاحة للطالب.